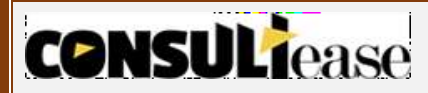

# **GSTR-4**

Form GSTR-4 (Annual Return) is a yearly return to be filed by tax payers opting for composition scheme on an annual basis. Unlike a normal taxpayer who needs to furnish three monthly returns, a dealer opting for the composition scheme is required to furnish only one return.

Previously this return was filled every quarter, but with effect from FY2019-20 CMP-08 replaced Quarterly GSTR-4 , in turn GSTR-4 is now required to be filed annually.

**CMP-08 –** Form CMP-08 is a special statement-cum-challan to declare the details or summary of his/her self-assessed tax payable for a given quarter filled by taxpayer opting Composition Scheme.

**Due date** to file Form CMP-08 is on or before the 18th of the month succeeding the quarter of a Financial Year.

**Late Fee -** In case of any delay of filing Form CMP-08 taxpayer is liable to late fees of Rs.200 per day for every day of delay**[**Subject to maximum of Rs.5000**]**. i.e. Rs 100 per day under CGST and Rs 100 per day under SGST.

## **What is the Due Date to file GSTR-4?**

Form GSTR-4 has to be filed on annual basis. The due date for filing GSTR 4 is 30th April following the relevant financial year. [**NOTE-** The due date to file GSTR-4 (Annual Return) for FY 2019-20 has been extended to 31st August 2020]

Example :- GSTR-4 for FY 2019-20 should be filed by 30<sup>th</sup> april 2020.

#### **Who should file GSTR- 4?**

**CONSULiease** 

A taxpayer who has opted for Compostion Scheme/special composition scheme**[**Notified for the Service provider vide the CGST (Rate) notification number 2/2019 dated 7-03-2019**]** is required to File Form GSTR-4.

### **GSTR-4 Table Summary**

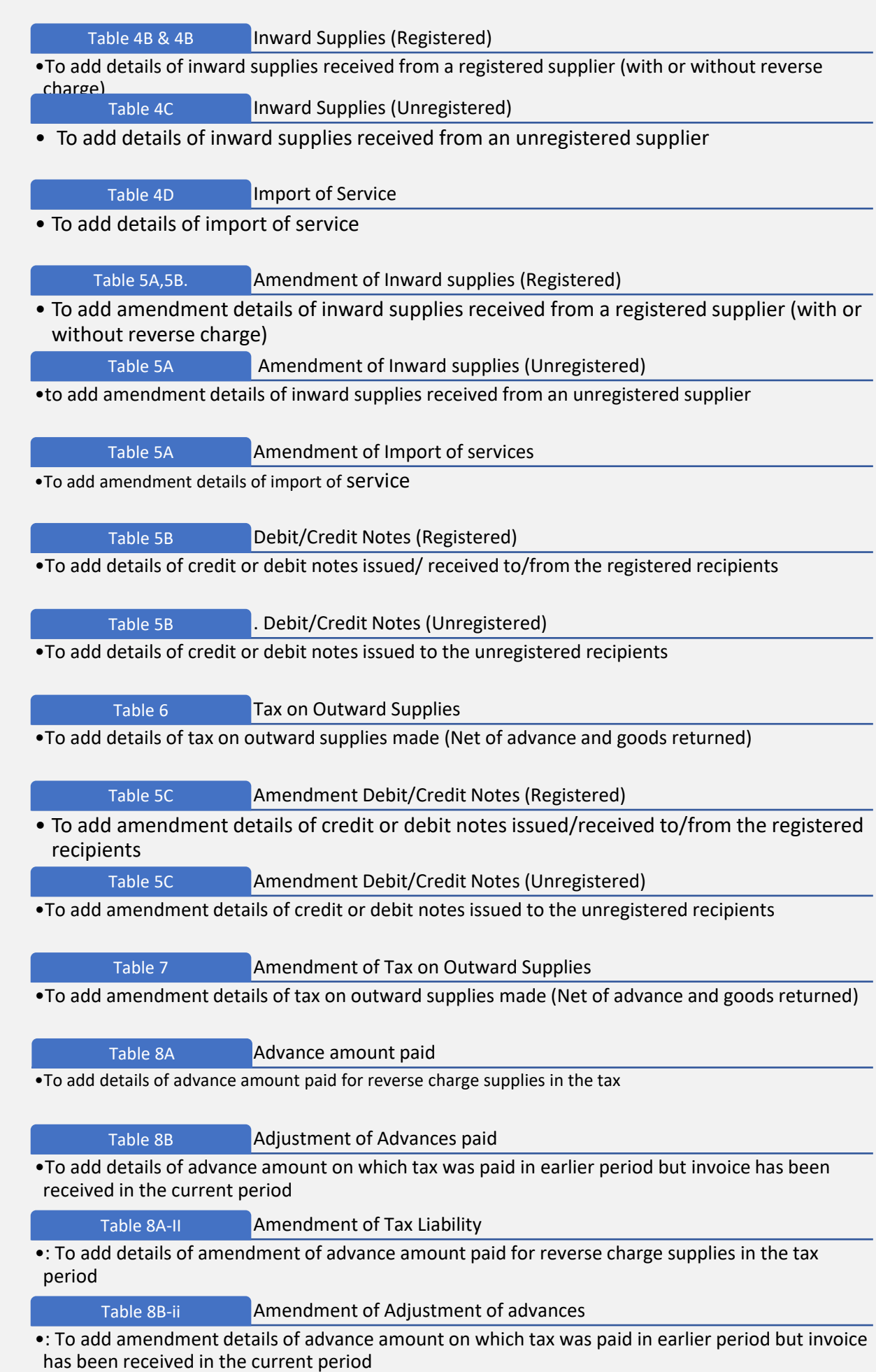

**CONSULI**ease

#### **CONSULT**ease

## **GSTR-4 Filing Process**

- 1. Logon to your dashboard, click on Services > Returns > Annual Return >Select FY>Search>GSTR 4>Prepare online.
- 2. A list of questions are displayed. You need to answer all the questions to show the relevant sections applicable to you.

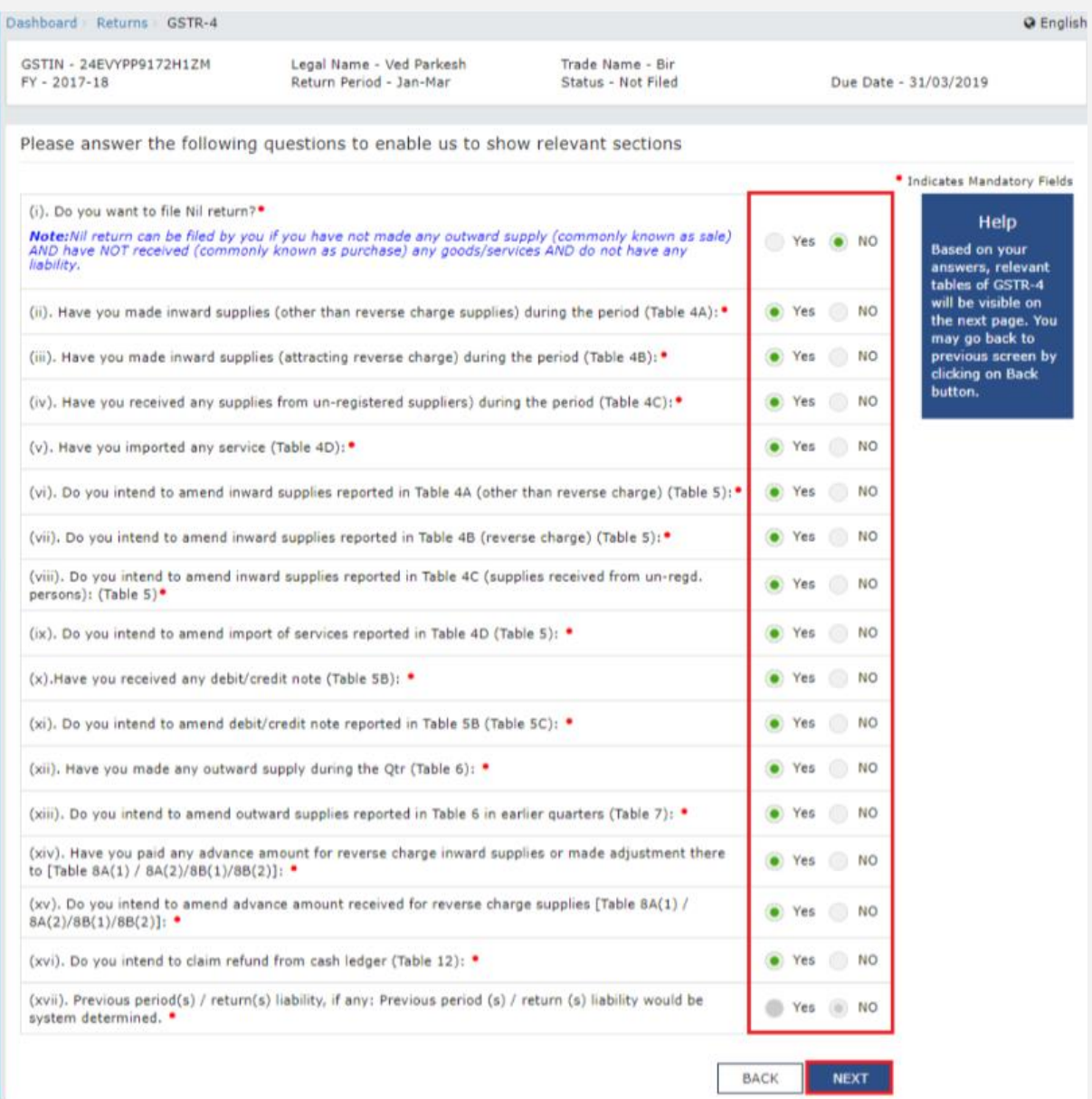

3. Click the **NEXT** button. Based on your answers, relevant tables of GSTR-4 will only be visible here. You may go back to previous screen by clicking on BACK button.

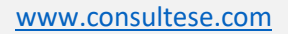

# **CONSULI**ease

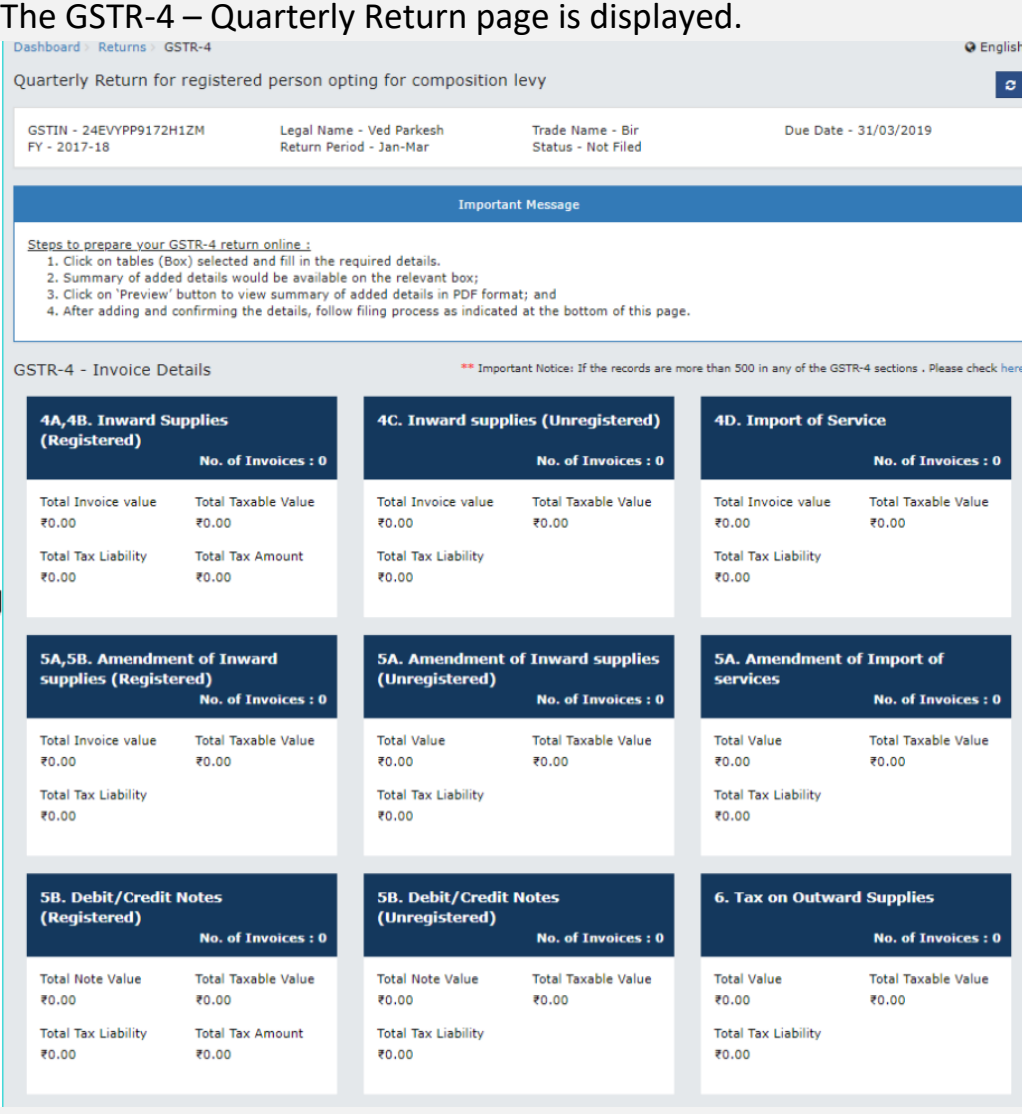

#### **CONSUL**Iease **SC. Amendment Debit/Credit Notes**<br>(Registered) Number of Invoices 7. Amendment of Tax on Outward **5C. Amendment Debit/Credit Notes** (Unregistered) **Supplies** No. of Invoices : 0 No. of Invoices: 0 No. of Invoices: 0 **Total Value** Total Taxable Value **Total Value** Total Taxable Value **Total Value** Total Taxable Value ₹0.00 ₹0.00 ₹0.00 ₹0.00 ₹0.00 ₹0.00 Total Tax Liability Total Tax Liability Total Tax Liability ₹0.00 ₹0.00 ₹0.00 8A-II. Amendment of Tax Liability 8A. Advance amount paid 8B. Adjustment of Advances paid **No. of Invoices: 0** No. of Invoices : 0 No. of Invoices : 0 Gross Advance Paid Gross Advance Adjusted Gross Advance Paid ₹0.00 ₹0.00 ₹0.00 **Total Tax Liability Total Tax Liability Total Tax Liability** ₹0.00 ₹0.00 ₹0.00 -<br>13 - Debit entries in cash ledger for<br>tax /interest payment 10 & 11 - Tax, Interest, Late fer<br>payable and paid **8B-II. Amendment of Adjustment** of advances No. of Invoices: 0 Gross Advance Adjusted Total Liability Paid through Cash Integrated Tax Central Tax ₹0.00 70.00 **Total Tax Liability** State/UT Tax CESS ₹0.00 **Important Message** Steps to file your GSTR-4 return :<br>1. Click on "Proceed to File"; for computation of tax, interest and late fee, if any;<br>2. "Proceed to File" button would be disabled once liabilities are computed and reflected in Table 1 4. Additional details can be added even after clicking on 'Proceed to file' button, however you would be required to follow steps 1 to 3 again to file the statement;<br>
5. Click on 'Preview' button to view summary of filed details in PDF format.

To File **Nil Return [** can be filed only if there in no outward or inward supply & no tax liablility, **]**

Select **Yes** for option (i).

#### [www.consultese.com](http://www.consultese.com/)

**PREVIEW PROCEED TO FILE** 

BACK

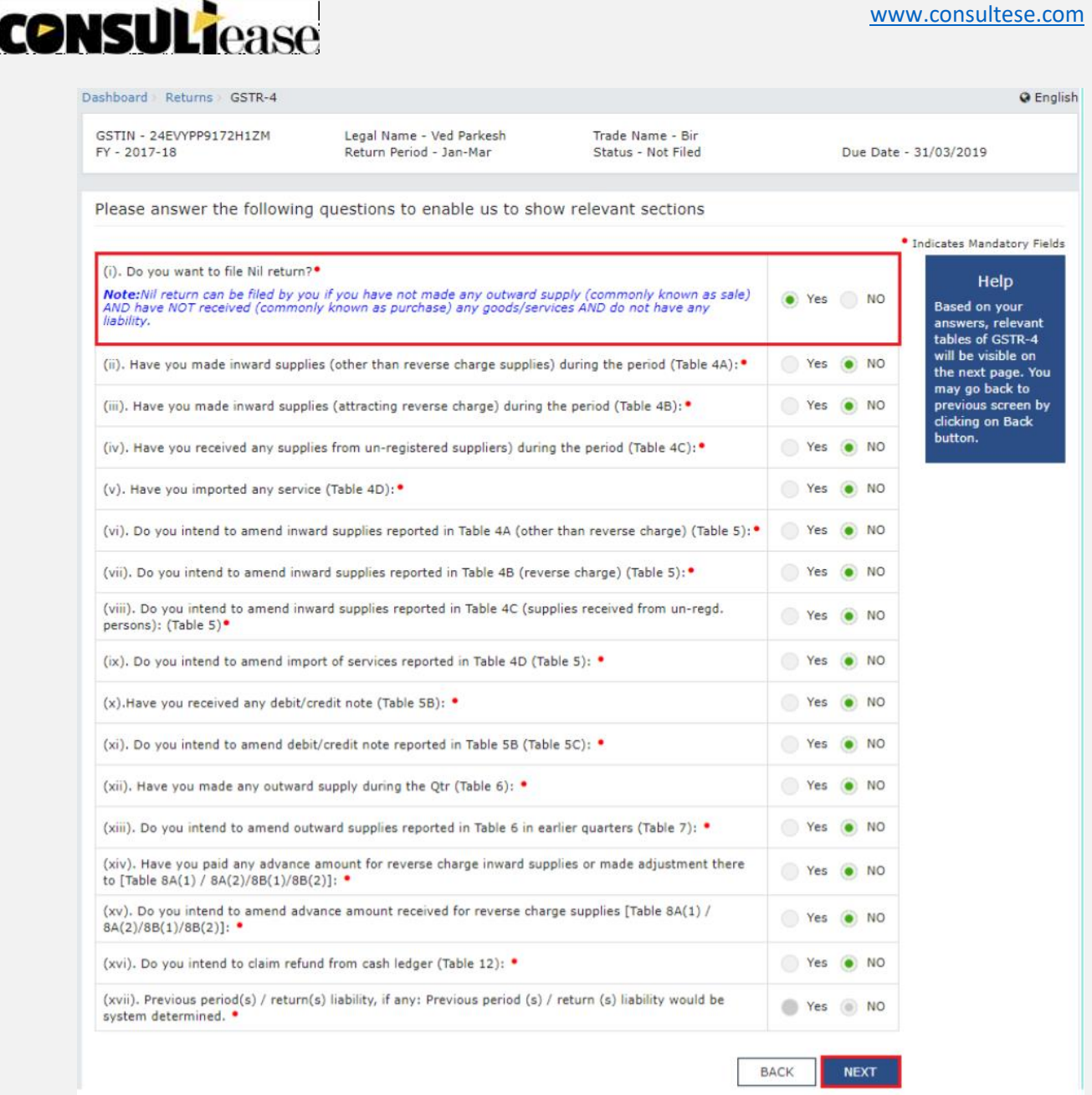

Submit & Verify Return via OTP or DSC.

**NOTE: After Filing GSTR-4 it cannot be Revised.**

#### **Late Fess & Penalty**

A late fee of Rs. 200 per day is levied if the GSTR-4 is not filed within the due date.

The maximum late fee that can be charged cannot exceed Rs. 5,000.